# **UFOOrbitV2 Users Manual**

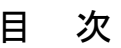

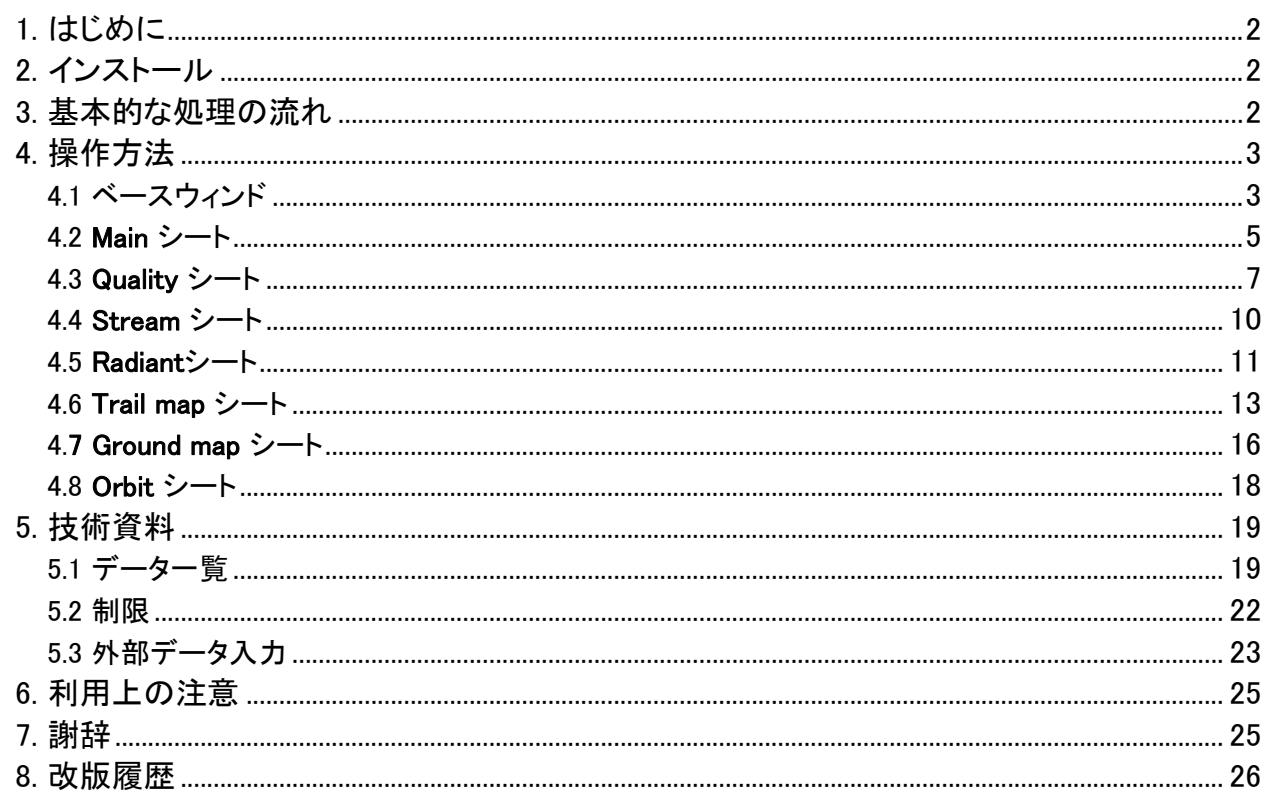

<span id="page-1-0"></span>1. はじめに

UFOOrbit は同時観測された流星情報からその軌道を計算し、閲覧するためのツールで、以下の機能 があります。

- 複数の UFOAnalyzer 出力(M\*.csv)からの同時観測流星検出、輻射点、地表経路、軌道の計 算
- 全天の輻射点を一覧する輻射点マップ表示
- 星図上で観測流星経路と輻射点の位置関係を表示するトレイルマップ表示
- 流星経路の地図上表示
- 太陽系内軌道表示
- 流星情報データベース UFORadiant への U2 \*.csv の出力

本マニュアルは UFOOrbitV2 V2.10 に準拠しています。

2. インストール

- 動作環境は Windows 2000/Xp/Vista です。
- SonotaCo.com より UO2xx.zip(または.lzh) パッケージをダウンロードします。
- パッケージを解凍してできる UO2 ディレクトリを実行ディレクトリとなる適当なディレクトリ (C:\Program Files\UO2 等)に配置します。
	- o 特別なインストール作業は不要で、UO2 ディレクトリ内の UO2.exe を起動すると動作 を開始します。
- アンインスール時は UO2 ディレクトリを削除してください。
- UO2xx.zip(または.lzh) パッケージには日本地図が同梱されています。
	- o その他の地域で使用する場合
		- SonotaCo.com より地図データ GM\*.zip を入手し、解凍して UO2 ディレクトリ に配置します。
		- Ground Map シート上部で Base Map として指定してください。
		- 既存地図データがない地域で利用する場合には、SonotaCo までご相談くださ い。
- 3. 基本的な処理の流れ
	- 1. 複数地点の流星観測情報(UFOAnalyzer 出力)である M\*.csv を集め、特定のディレクトリに 格納しておきます。
	- 2. 1.のディレクトリを Main シートの csv dir に指定します。
	- 3. 読み込み日付範囲を all/range/latest などで指定し、read M.csv ボタンを押して M\*.csv を読 み込みます。
	- 4. 読み込み後に自動的に同時流星の検出と分析が実行されます。
	- 5. 各シートの機能を使って閲覧し、必要なら 各マップの save ボタンで図を出力します。
	- 6. 必要なら Main シートの save U.csv を押し、UFORadiant 用の U2\_\*.csv を出力します。
	- 7. Quality シートによる品質を指定、および Stream シートにおける群指定により表示を絞り込む ことができます。

# <span id="page-2-0"></span>4. 操作方法

### 4.1 ベースウィンド

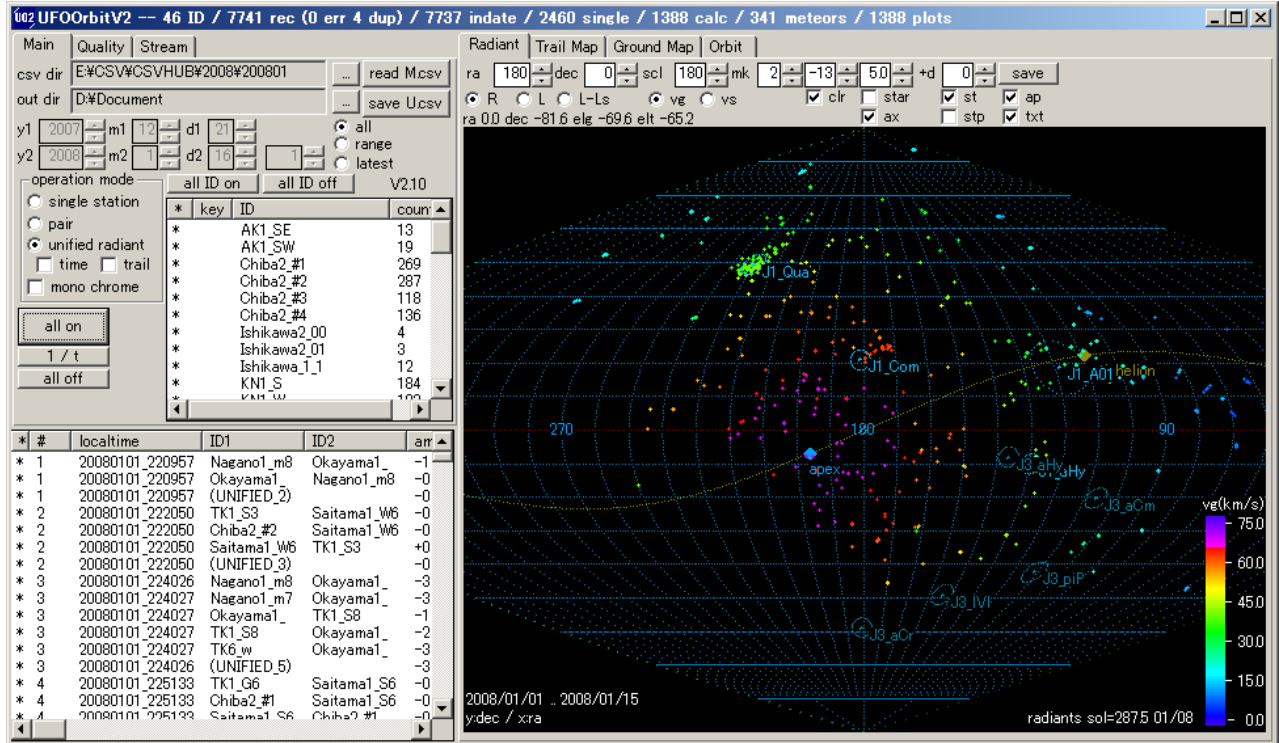

ベースウィンドは、タイトルバー、左シート部、右シート部、下部のレコードリストの 4 つからなっていま す。

- タイトルバー
	- o 右端に 最小化、最大化、終了の 3 つのボタンがあります。×ボタンクリックで終了しま す。
	- o 読み込み後は以下の内容をタイトルバーに表示します。
		- ID : 読み込み ID 数
		- rec : 読み込み全レコード数
		- **err: 不良レコード数** 
			- 不完全なレコードや、データの辻褄の合わない、無視されたレコード数 です。
			- 無視されたレコードは UO2 ディレクトリに ErrRec.csv として出力され ます。
		- dup : 重複レコード数
			- localtime,ID が同一のレコードは重複レコードとしてカウントされます。
			- 重複レコードの中でどのレコードが計算に使用されるかは不定です。
			- 重複状況は UO2 ディレクトリ に DupRec.csv として出力されます。
			- 0以外の数値が表示された場合には、原因を調べ、重複がないように 整理してください。
		- indate : 指定日付範囲内レコード数
		- single : Quality シートの Single 欄での絞り込み条件をクリアしたレコード数。
- orbit, paired orbit, UNIFIED orbit : 同時観測の可能性があり、計算された全 軌道数 (single site モード時は表示されません)
- meteors : 流星数 (single site モード時は表示されません)
- plots : 表示数(single site モード時は表示されません)
- 左シート部 : **Main**,**Quality**,**Stream** の 3 つのシートがあます。各シートは名称のあるタブ部分 をクリックすると切り替えることができます。
- 右シート部 : **Radiant**, **Trail map**, **Ground map**, **Orbit** の 4 つのシートがあります。
- レコードリスト : 計算結果の一覧表です。
	- o 列名部分のクリックで以下のメニューが表示されます(表機能はすべての表に共通で す)。
		- **Hide** : その列を非表示にします。
		- **Row Select** : 表示列を一覧から選択します。
		- **Sort +** : その列の値で昇順に並べ替えます。
		- **Sort -** : その列の値で降順に並べ替えます。
	- o 列の幅は列名部分の境界線のドラッグで変更できます。
	- o 各行では以下の操作ができます。
		- クリック -> その行のみの選択オン/オフ
		- ctrl キーを押しながらのクリック -> その行の追加選択オン/オフ
		- **\***列、**#**列の右クリック -> その行を含む全同時観測の選択オン
		- **\*#**以外の列の右クリック -> 行内容一覧表示
	- o すべての行の選択の一括オン/オフは **all on** / **all off** ボタンで設定できます。

### <span id="page-4-0"></span>4.2 **Main** シート

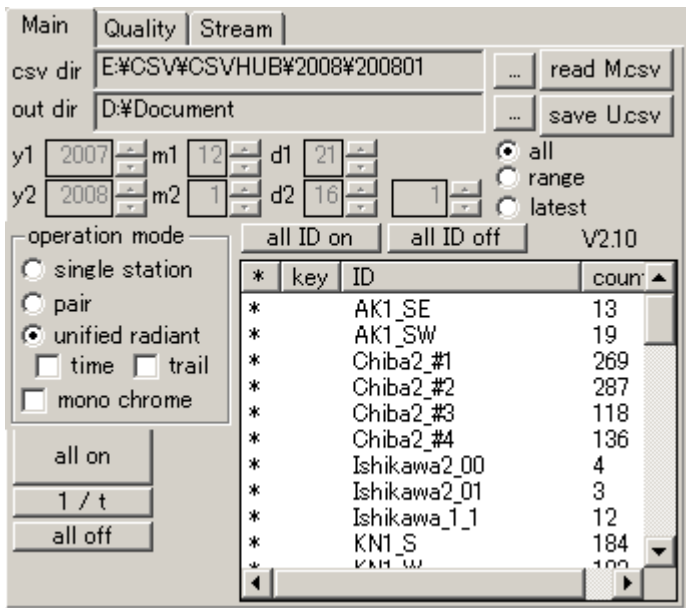

**csv dir** : "..."ボタンで M\*.csv を読み込む入力ディレクトリを指定します。サブディレクトリがある場合 にはその全てが読み込み対象になります。

**out dir** : "..." ボタンで マップと U.csv の出力先ディレクトリを指定します。

**read M.csv** : 指定ディレクトリ内の全 csv を読み込み処理します。

**save U.csv** : 下部のリスト内で \* がついているレコード内容を out dir に csv 形式で保存します。

**all** : 入力ディレクトリ内の全レコードを処理対象にします。

**range** : 左の年月日指定欄の y1/m1/d1 ~ y2/m2/d1 (UT) を処理対象とします。

**latest** : 現在の日時から 左で指定されている日数の範囲のレコードを処理対象とします。

ID リスト : 読み込まれたレコード内の全 ID が表示されています。以下の指定ができます。

- \* 列: \* がついている ID のみが処理対象になります。
	- ダブルクリックで\*のオンオフを変更できます。
	- o **all ID on** ボタンで全てをオンに設定できます。
	- o **all ID off** ボタンで全てをオフに設定できます。
- key 列 : \* がついている ID を使用する組み合わせのみを処理対象とします。
	- ダブルクリックでオンオフを変更できます。
- count 列 : 読み込まれたレコード数を表示しています。

**single station** : 単点での観測結果を扱うモードとします。

- 入力した単点レコード一覧で特定時刻の観測の有無を確認する場合などに使用します。
- Trail map では 単点観測の経路を表示することができ、単点観測情報からその進入方向の集 中の様子を見ることなどができます。
	- Stream シートによって単点での群分類情報を利用した絞込みができます。

• Radiant, Ground map, Orbit は表示できません。

**pair** : 同一流星観測の可能性があるすべての 2 観測の組み合わせを計算するモードとします。

• 1 つの流星に関して、n 観測あれば、最大 n\*(n-1) 個の軌道数(1 ペア当たり 2 軌道)に なります。

**unified radiant** : 同時観測データから唯一の輻射点と平均速度を計算して使用するモードとします。

- 一度 pair と同一の処理をして、同一流星として使用する観測を決定します。この際、Quality シ ートで指定された条件で観測の絞込みをします。絞込みはこの時 1 度しか実行されません。
- 同一流星に対する観測から統一輻射点を計算し、統一輻射点を用いた軌道計算が再度行わ れ、n 観測に対して n 個の結果が生成されます。
- さらに 1 つの "UNIFIED\_n" という ID をもつレコードが追加されます。
- "UNIFIED\_n"レコードには n 観測の経路情報を統合した結果が格納されます。
- Quality シートの log チェックボックスがオンの時には実行ディレクトリに UO2\_Unify.log という ファイルを作り、統一状況のログを出力します。
- 以下の 2 つの動作モードが指定できます。
	- **time** : オンの時、同時観測データの時刻を強制的に統一して計算します。
		- 観測システムの時刻に誤差がある場合、その影響が減ることがあります。
			- 観測区間が異なる場合には誤差が大きくなることがあります。
	- **trail** : オンの時、流星経路を可能な限り統一して計算します。

**mono chrome** : モノクロで表示します。

**all on**: レコードリストの \* をすべてオンに設定します。

**all off**: レコードリストの \* をすべてオフに設定します。

 $1/t$  :

- pair モードでは、同一流星内で、最も 総合品質尺度 QA の大きな 1 つの流星のみを選択しま す。
- unified radiant モードでは、同一流星内の統合結果である UNIFIED コレードのみを選択しま す。

### <span id="page-6-0"></span>4.3 **Quality** シート

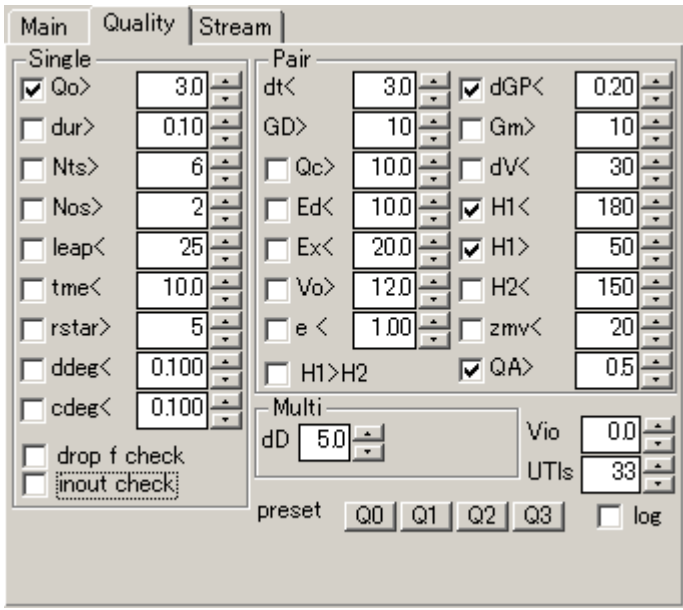

Quality シートでは、軌道計算に使用するレコードの選別条件を指定します。

- Single 欄でチェックボックスがオンになっている場合、そのすべての条件を満たすレコードのみ が同時流星判定に使用されます。
- Pair 欄でチェックボックスがオンになっている場合、そのすべての条件を満たす組み合わせの みが使用されます。
- Multi 欄で指定されている条件を満たすものは同一流星と見なされ同一の流星番号(#)が設定 されます。
- o **Q0**,**Q1**,**Q2**,**Q3** のボタン押下によって、プリセットされた選別条件を設定できます。
	- o **Q0** : 時刻差(dt),観測点間距離(GD)を満たすすべての組み合わせが計算対象となり ます。この場合、多くの不適切な組み合わせや精度の悪い結果が含まれます。
	- o **Q1** : 輻射点位置計算における最低限度の品質を設定します。
	- o **Q2** : 輻射点位置および速度計算における標準品質を設定します。
	- o **Q3** : 精度のよい観測の組み合わせのみに絞込みます。
	- o プリセット値設定後も任意の条件を追加削除変更できます。
		- 通常、条件の悪い観測を排除するには Qo,Qc,QA による絞込みが有効です。
		- 輻射点座標の精度を求める場合には Ed での絞り込みが有効です。
		- 速度や軌道半径の精度を求める場合には Ex での絞り込みが有効です。
		- Single 欄で十分精度の高い観測のみに絞り込むことによって、計算する組み 合わせ数を減らし、処理速度を上げることができます。
- **log** : チェックボックスがオンの場合、UO2 ディレクトリに群分類ログ UO2\_Group.log と 品質 条件判定ログ UO2 Quality.log を出力します。
- **Vio** 欄 : 軌道計算時に使用する大気減速量 Vinf Vo を指定することができます。通常 0.0 で 使用します。
- **UTls** 欄 : UT1 と UTC 間の閏秒(leap second)累積値を指定します。 2007 年現在 33 秒です。

Single 選択条件

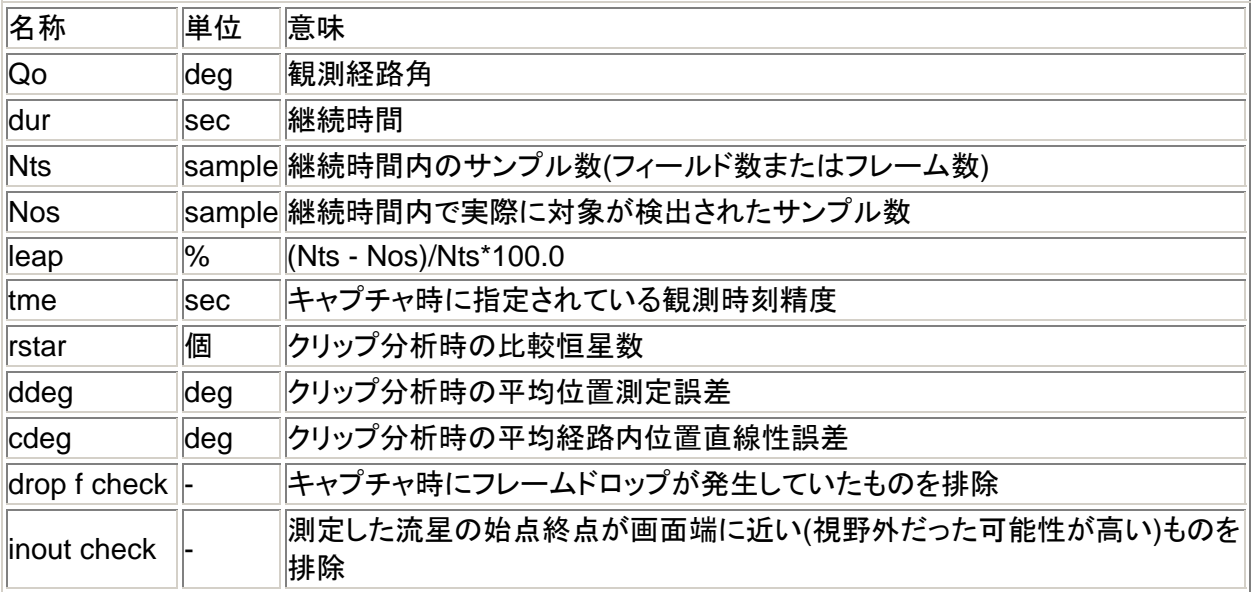

Pair 選択条件(同時観測を形成する両レコードで同時に成立した組み合わせのみが選択されます)

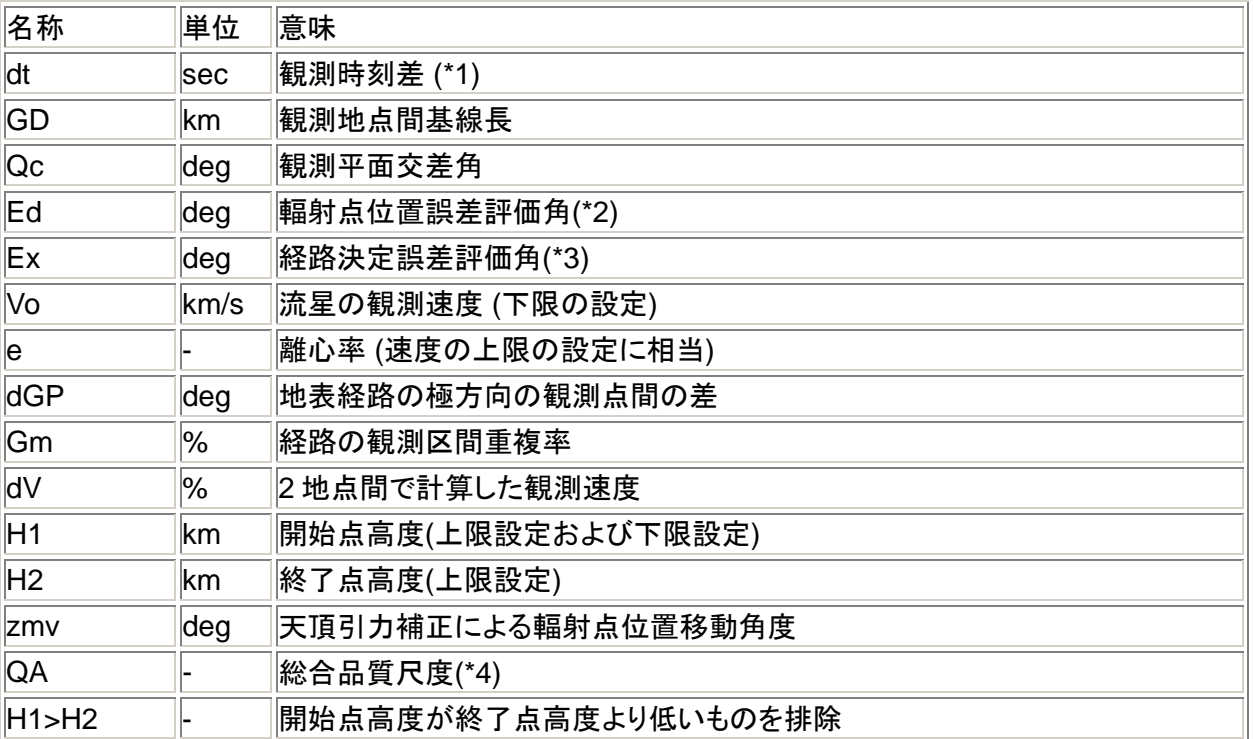

### Milti 選択条件(同一流星判定条件)

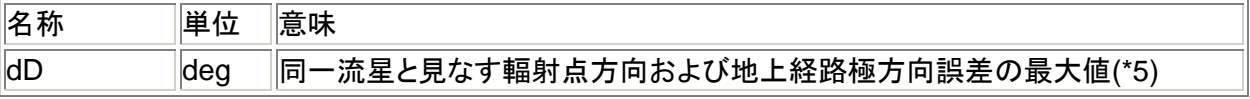

\*1 : 時刻の同時性判定には dt での指定以外に流星継続時間と tme が考慮されます。このため dt で 指定されている値以上の観測開始時刻差があるものが結果に含まれることがあります。

\*2 : Ed は 観測時の位置測定誤差に、経路長、輻射点離角、観測平面交差角を加味して算出されて いる 輻射点位置の誤差を評価する値です。

- 以下の式により計算されています(Qr2 は終点と輻射点の離角です)。
- Ed =  $(cdeg/sqrt(Nts) + ddeg) / Qo * Qr2 / sin(Qc)$

\*3 : Ex は Ed に終点経路垂線角による評価を加味した値で経路上の位置計算誤差を評価する値で す。

- 以下の式により計算されています(Qd2 は終点経路垂線角 で、相手側の観測平面への垂線と 終点観測方向間の角度と 90 度との差です)
- $Ex = Ed / sin (Qd2)$

\*4 : QA は Qo と Ex を主にした総合評価尺度(0.0 ~ 1.0)です。1.0 に近いほど信頼性が高いことを 示しています。

- QA は 1/t 処理において自動的に 1 つの結果を選択するための数値であり、経験的に決定さ れた算出式を用いています。
- 明確な基準で軌道を選択したい場合には、個別の条件設定をしてください。
- QA は以下の要素を元に計算されています。
	- o 単一レコードでの評価
	- drop,inout,tme,leap,Qo
	- o ペアでの評価
		- vo,e,Ex

\*5 : dD

- 以下の条件をすべて満たすものを同一流星と判定します。
	- o 開始時刻差が 1 分以内
	- o 観測輻射点方向の差が dD 以内
	- o 地上経路の極の方向差が dD 以内

#### <span id="page-9-0"></span>4.4 **Stream** シート

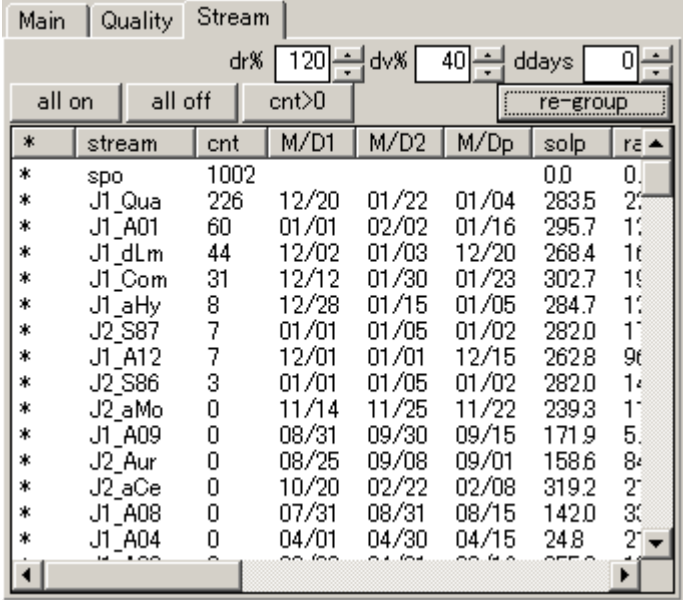

Stream シートでは群分類パラメータの設定と表示群の指定を行います。

**dr%**: 計算により求まった修正輻射点座標(ra\_t,dc\_t)とカタログ上輻射点座標間の角距離 dr の カタロ グ上半径との比率の許容上限百分率を指定します。

• カタログ上半径 R が 3 度の場合、dr% に 120 を指定すると 3.6 度以下の誤差を許容します。

**dv%**: 計算により求まった地心速度(vg)とカタログ上地心速度との速度差 dv のカタログ上地心速度と の比率の許容上限百分率を指定します。

• カタログ上 vg が 40km/s で dv% に 40 を指定すると±16km/s 以下の誤差を許容します。

**ddays** : カタログ上の出現日付範囲 M/D1 ~ M/D2 を ddays 日前後に延長して判定します。

群判定は、dr,dv,ddays のすべてが許容される中で最も dr の小さい群に分類されます。

**all on**: すべての群の\*をオンに設定します。

**all off**: すべての群の\*をオフに設定します。

**cnt > 0**: 分類された流星数(cnt)が正のもののみ\*をオンに設定します。

表中の cnt 列には、その群に分類された レコード数が表示されています。Main シートで 1/t ボタンを 押すことにより、重複を省いた流星数とすることができます。 表中の行をクリックすると、その群に分類されたレコードのみを各種マップに表示できます。1/t 表示状 態であった場合はそれが解除されます。改めて Main シートで操作してください。

表中の行を ctrl キーを押しながらクリックすると、追加指定できます。

**re-group**: 設定されている条件で群分類をやり直します。single site モードでも有効です。

### <span id="page-10-0"></span>4.5 **Radiant**シート

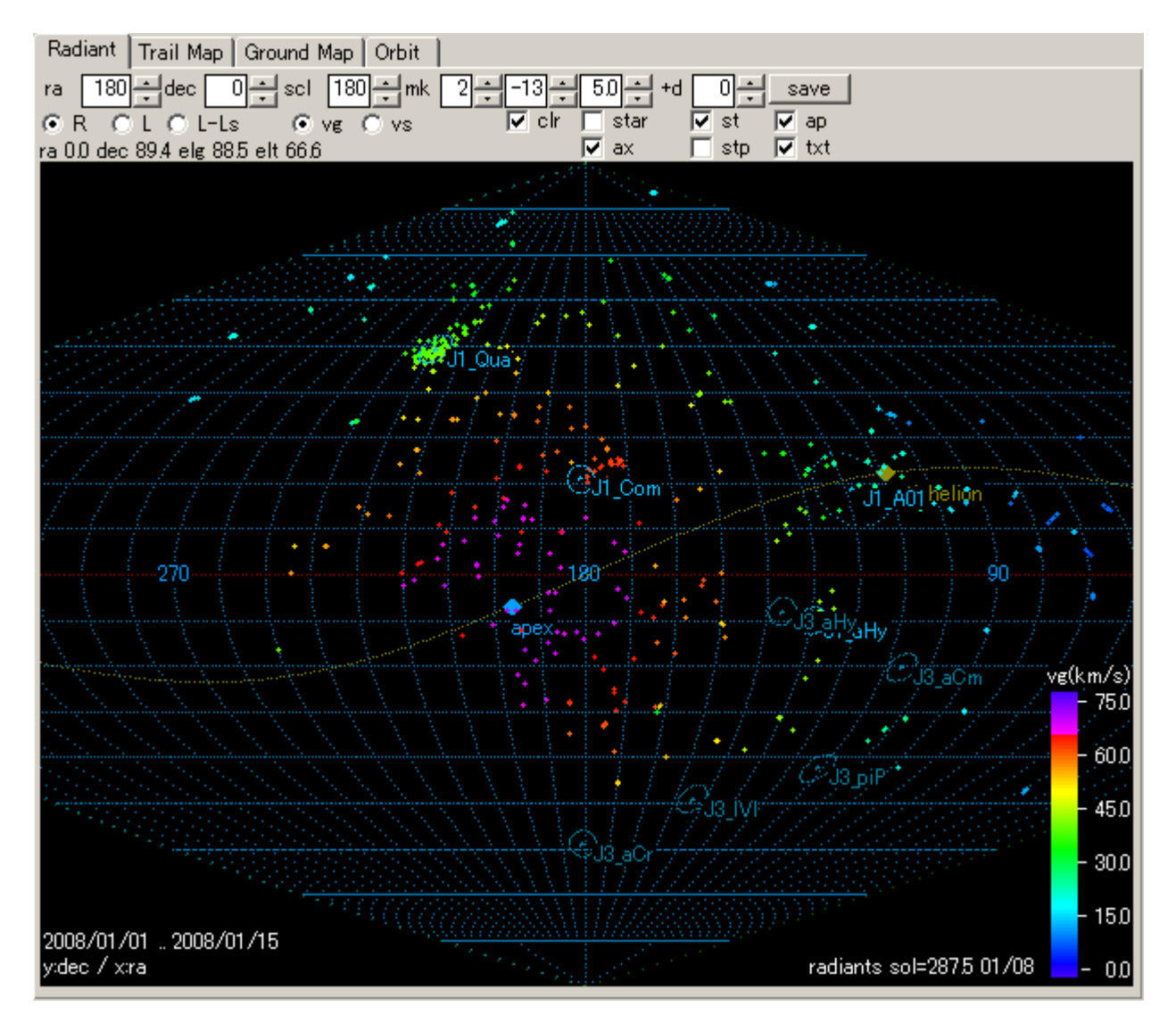

Radiant はサンソン図法上の全天図上に輻射点をプロットするものです。以下のオプションを指定でき ます。

特定の輻射点をクリックすることにより、そのレコードを選択ハイライト表示することができます。

- **ra**/**elg**: 中心位置の赤経または黄経を 度単位で指定します。
- **dec**/**elt**: 中心位置の赤緯または黄緯を度単位で指定します。
- **scl** : ウィンドの縦サイズに相当する角度を指定します。
- **mk** : 1~4 で 輻射点マークの大きさを指定します。
- **clr** : 輻射点を速度に応じたカラー表示とします。 clr の設定値は-79~79 で 0.0km/s に相当 する色を指定します。負でグラデーション方向が逆になります。
- **star** : 指定等級までの恒星を表示します。
- **+d** : 輻射点,apex,anti-helion の計算日付を指定日数増減します。
- **st**: 輻射点のカタログ上位置を表示します。
- **stp**: 輻射点のカタログ位置を日時を無視してその極大時の位置に表示します。
- **ax** :赤経赤緯線または黄経黄緯線を表示します。
- **ap** : 黄道、apex(地球向点)、anti-helion(反太陽点)を表示します。
- **txt** : 文字情報を表示します。
- **R**: 赤経、赤緯モードで表示します。
- **L**: 黄経、黄緯モードで表示します。
- **L-Ls**: 黄経、黄緯モードで輻射点位置の黄経は 黄経-出現時の太陽黄経を使用します。 \*
- **vg** : 地心速度を使用して色分け表示します。
- **vs** : 日心速度を使用して色分け表示します。
- **save** : 図をファイルに bmp 形式で格納します。

\* **L-Ls** は流星群の典型的な輻射点移動量である赤経 1 度/日をキャンセルするとともに、以下のよう に輻射点の太陽方向からの角度を x 軸として表示し、流星群の検討をするための図法です。

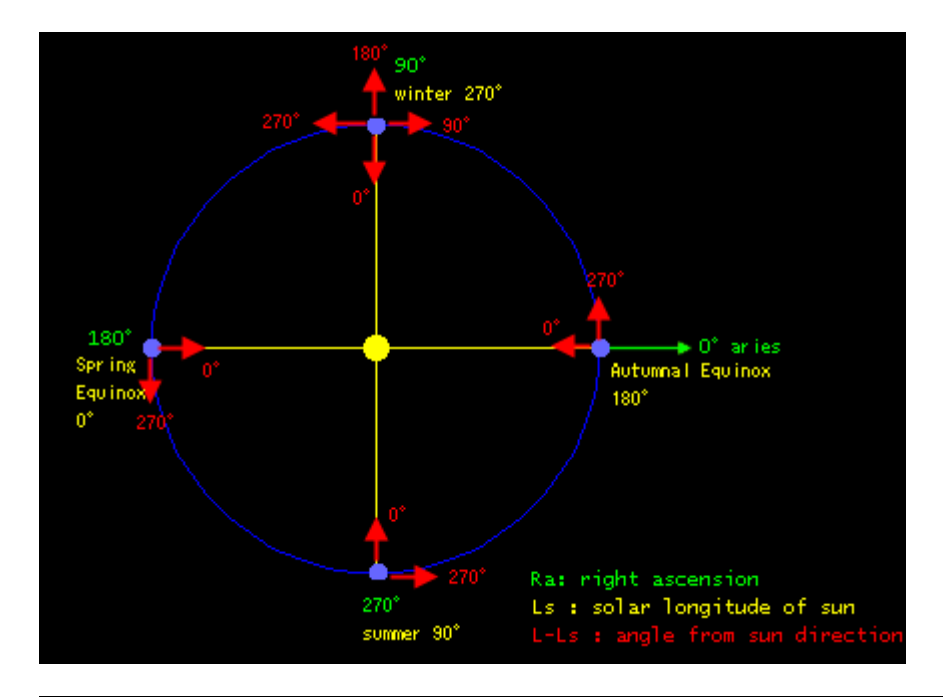

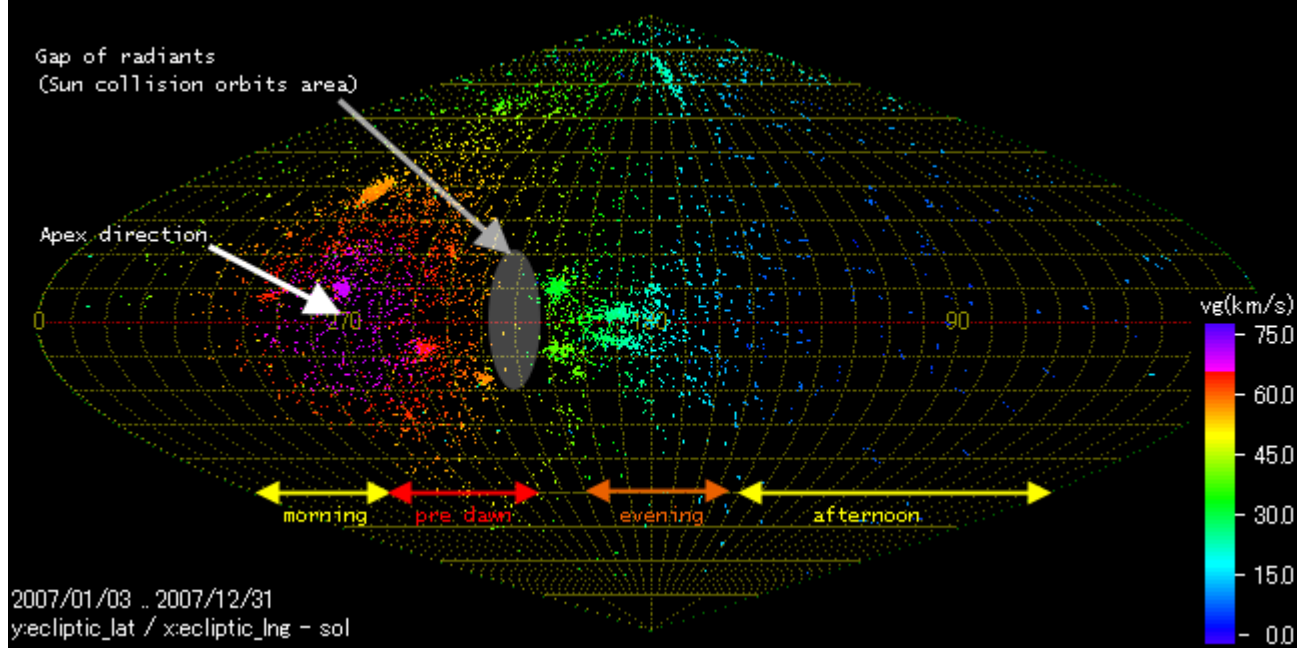

### <span id="page-12-0"></span>4.6 **Trail map** シート

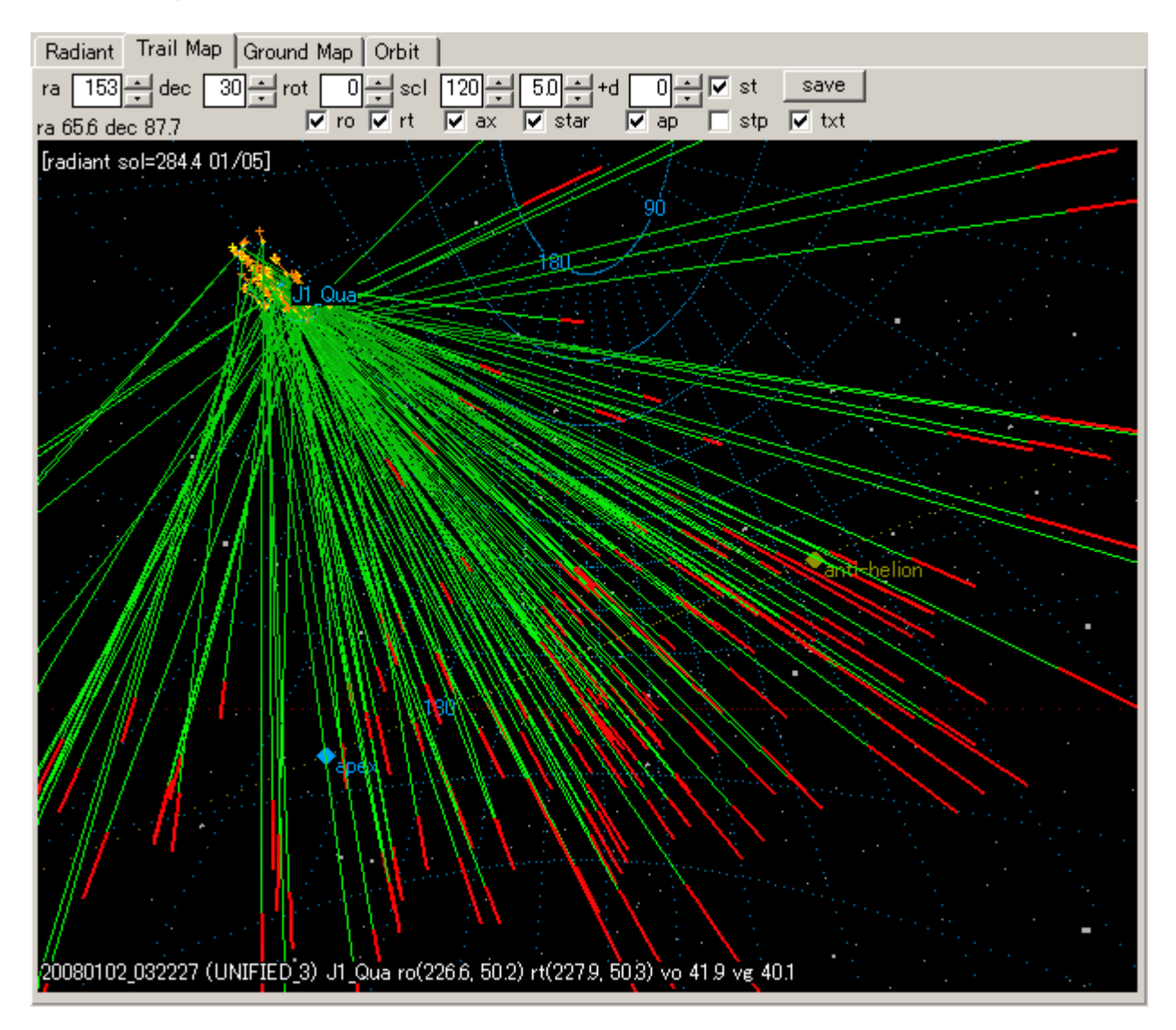

Trail map は 心射図法上に、観測経路、輻射点方向、観測輻射点、修正輻射点をプロットするもので す。以下のオプションを指定できます。

- **ra** : 中心位置の赤経を度単位で指定します。
- **dec** : 中心位置の赤緯を度単位で指定します。
- **rot** : 中心における回転角を度単位で指定します。
- **scl** : ウィンドの横サイズに相当する角度を指定します。
- **star** : 指定等級までの恒星を表示します。
- **+d** : 輻射点,apex,anti-helion の計算日付を指定日数増減します。
- **st**: 輻射点のカタログ上位置を表示します。
- **stp**: 輻射点のカタログ位置を日時を無視してその極大時の位置に表示します。
- **ro** : 観測経路、輻射点および 経路輻射点間線を表示します。
- **rt** : 修正輻射点を表示します。同時に ro がオンの時は天頂引力補正移動線も表示します。
- **ax** : 赤経赤緯線を表示します。
- **ap** : 黄道、apex(地球向点)、anti-helion(反太陽点)を表示します。
- **txt** : 文字情報を表示します。
- **save** : 図をファイルに bmp 形式で格納します。

Trail map 上では特定の経路(明るい緑)をクリックすることにより、そのレコードを選択することができま す。

選択されたレコードはレコードリストとマップ上でハイライト表示されます。

Trail map 上には視輻射点と修正輻射点が以下のように示されています。

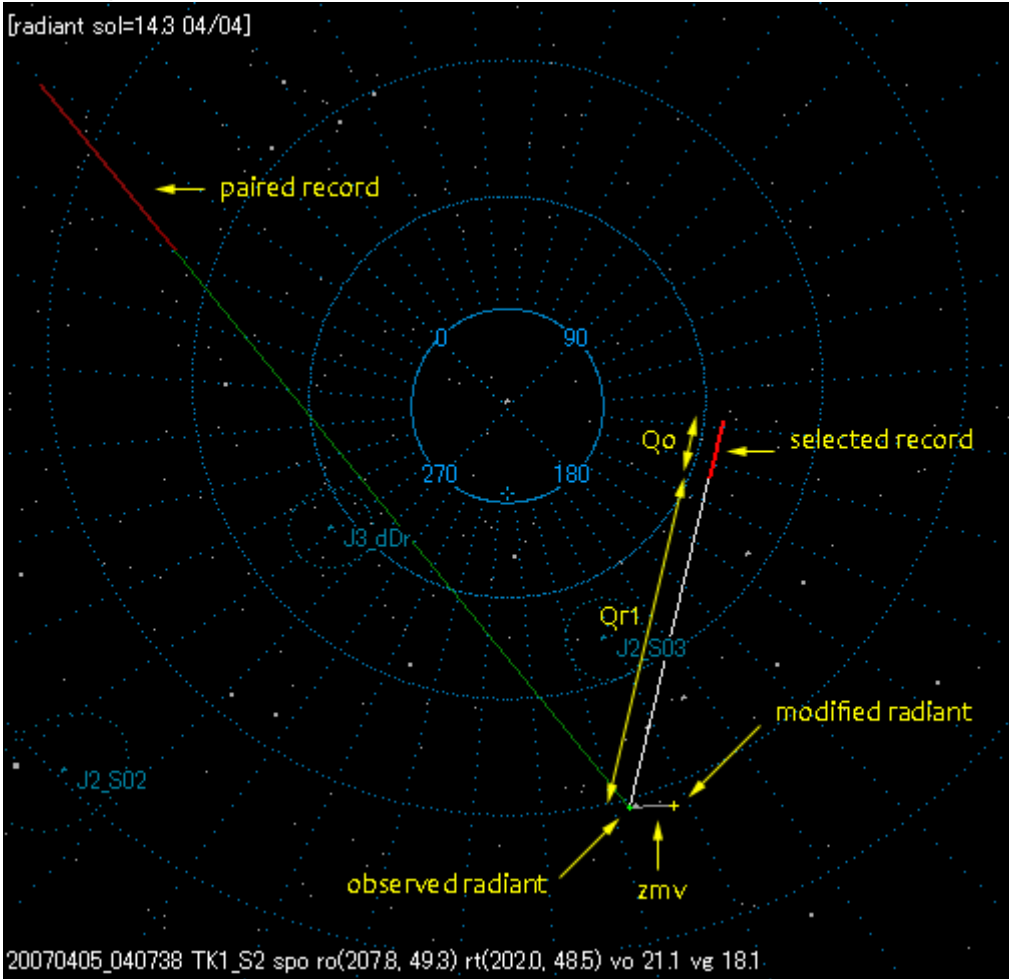

unified radiant モートの UNIFIED レコードは以下のように修正輻射点情報がオレンジ色で表示されま す。また UNIFIED レコードについては観測経路は表示されません。

# UNIFIED レコードの ro,rt 表示 ra 2319 dec 539<br>
Fa 2319 dec 539<br>
For  $\overline{M}$  rt  $\overline{M}$  ax  $\overline{M}$  star  $\overline{M}$  ap  $\overline{M}$  tot [radiant sol=284.4 01/05] 20080102\_034531 (UNIFIED\_3) J1\_Qua ro(226.5, 48.0) rt(227.5, 48.2) vo 43.7 vg 42.1

# UNIFIED レコードの rt 表示<br>「Radiant Trail Map | Ground Map | Orbit |

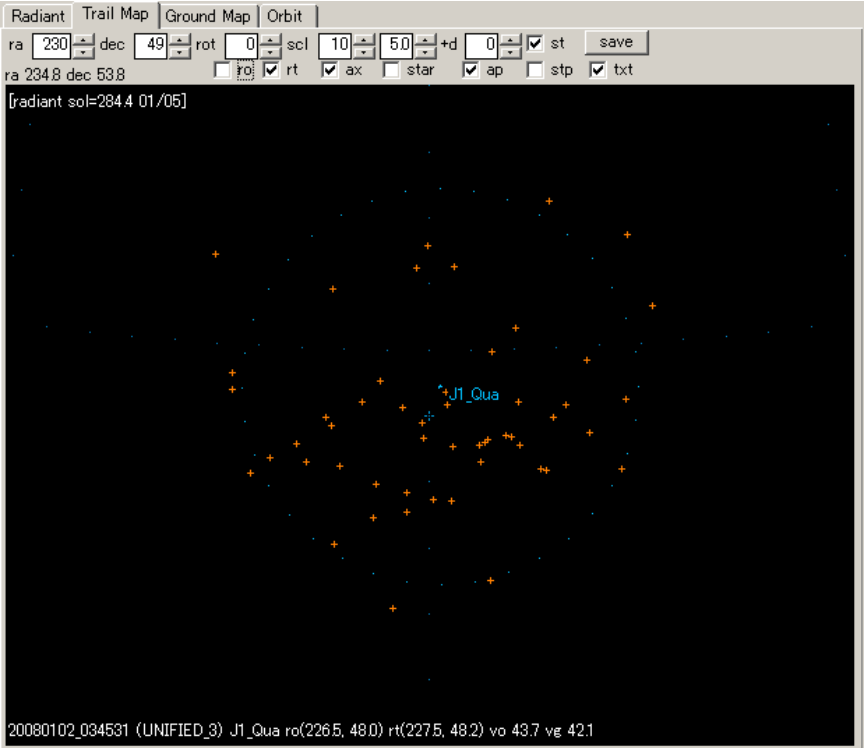

### <span id="page-15-0"></span>4.**7 Ground map** シート

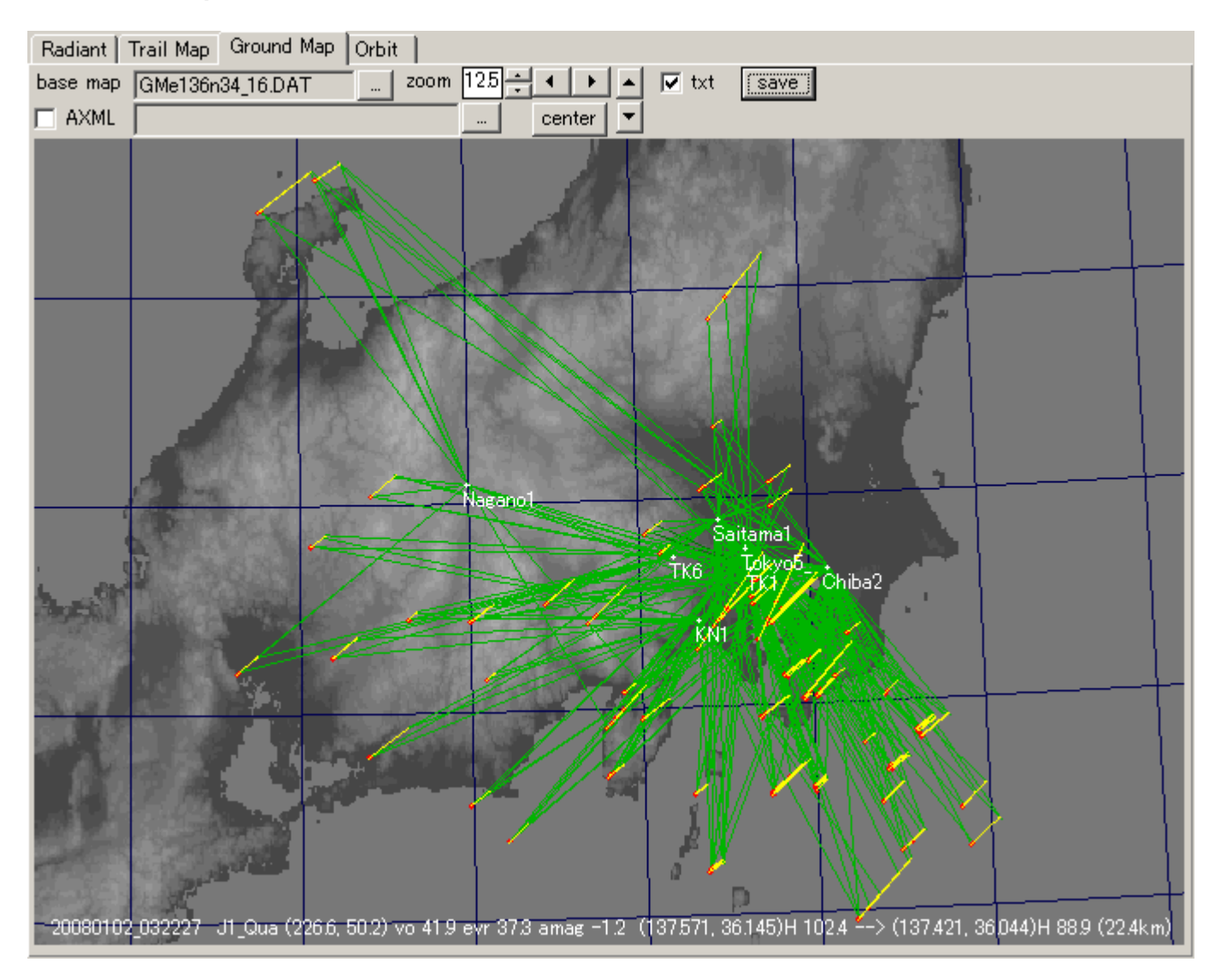

Ground map は心射図法の背景地図上に観測点、観測方向、流星経路を表示します。下のオプション を指定できます。

画面上をクリックすることにより、最も近いレコードを選択ハイライト表示することができます。

- **base map** : 背景地図を選択します。パッケージ添付以外の背景地図は SonotaCo.com より 入手してください。
- **zoom** : 拡大率を指定します。
- スピンボタン : 縦横に表示範囲を移動します。
- **center** : 流星経路をできるだけ中心に表示します。
- **txt** : 文字情報を表示します。
- **save** : 図をファイルに bmp 形式で格納します。
- **AXML** : 以下の手順により、Ground Map 上に特定観測における 対地高度(H km)および観 測速度(Vo km/s)のサンプル毎プロットを表示することができます。
- 1. 表示したい観測について、UFOAnalyzerV2 V2.11 以降で作成された 分析結果である M\*A.XML ファイルを準備します。
- 2. **Ground Map** シート上の **AXML** チェックボックスの右側の"…"ボタンを押し、用意した M\*.AXML ファイルを指定します。
- 3. レコードリスト上で M\*A.XML ファイルに対応する分析結果の行をクリックし、その軌道計算結 果を表示させます。
- 4. **AXML** チェックボックスをオンにします。

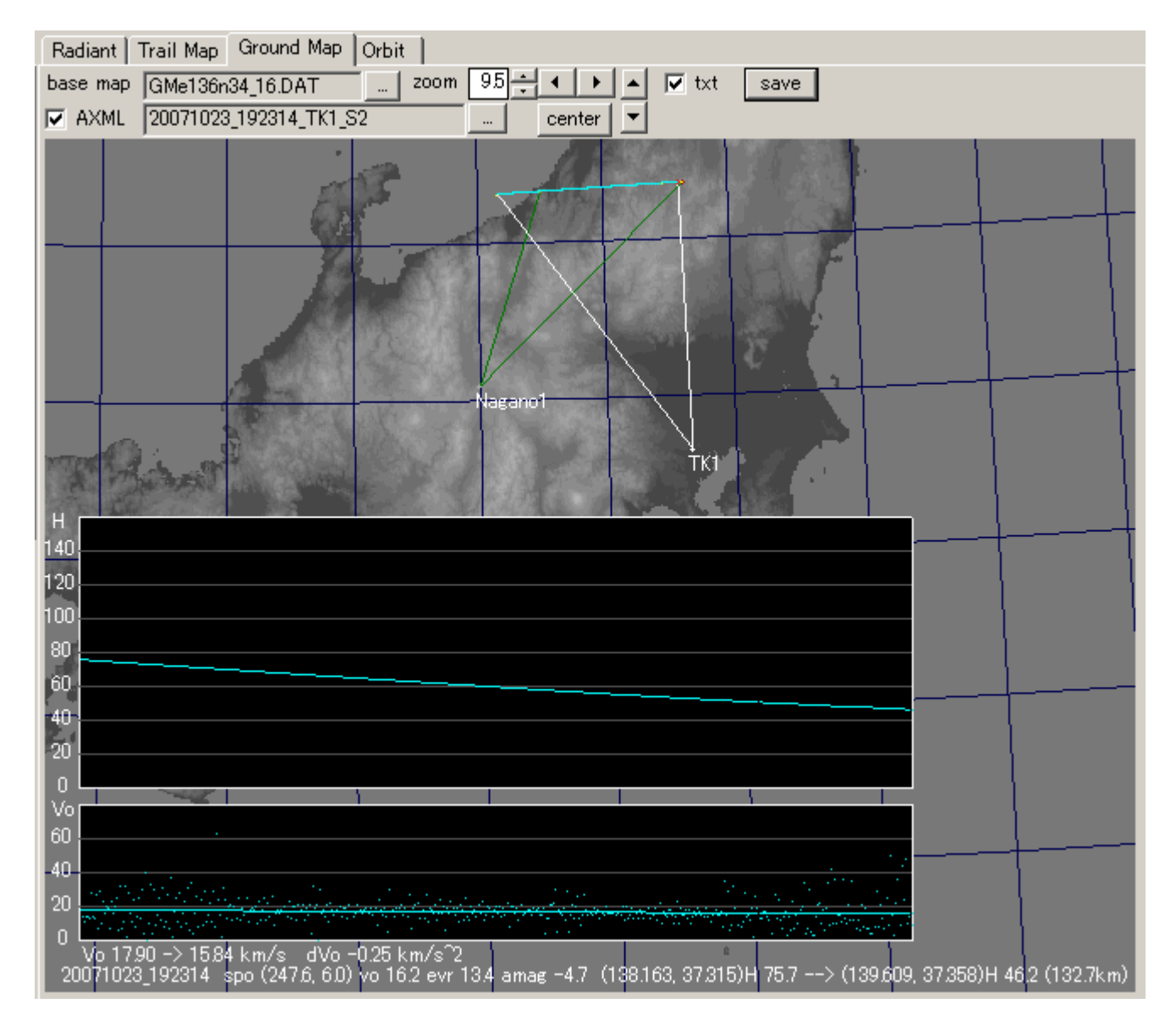

### <span id="page-17-0"></span>4.8 **Orbit** シート

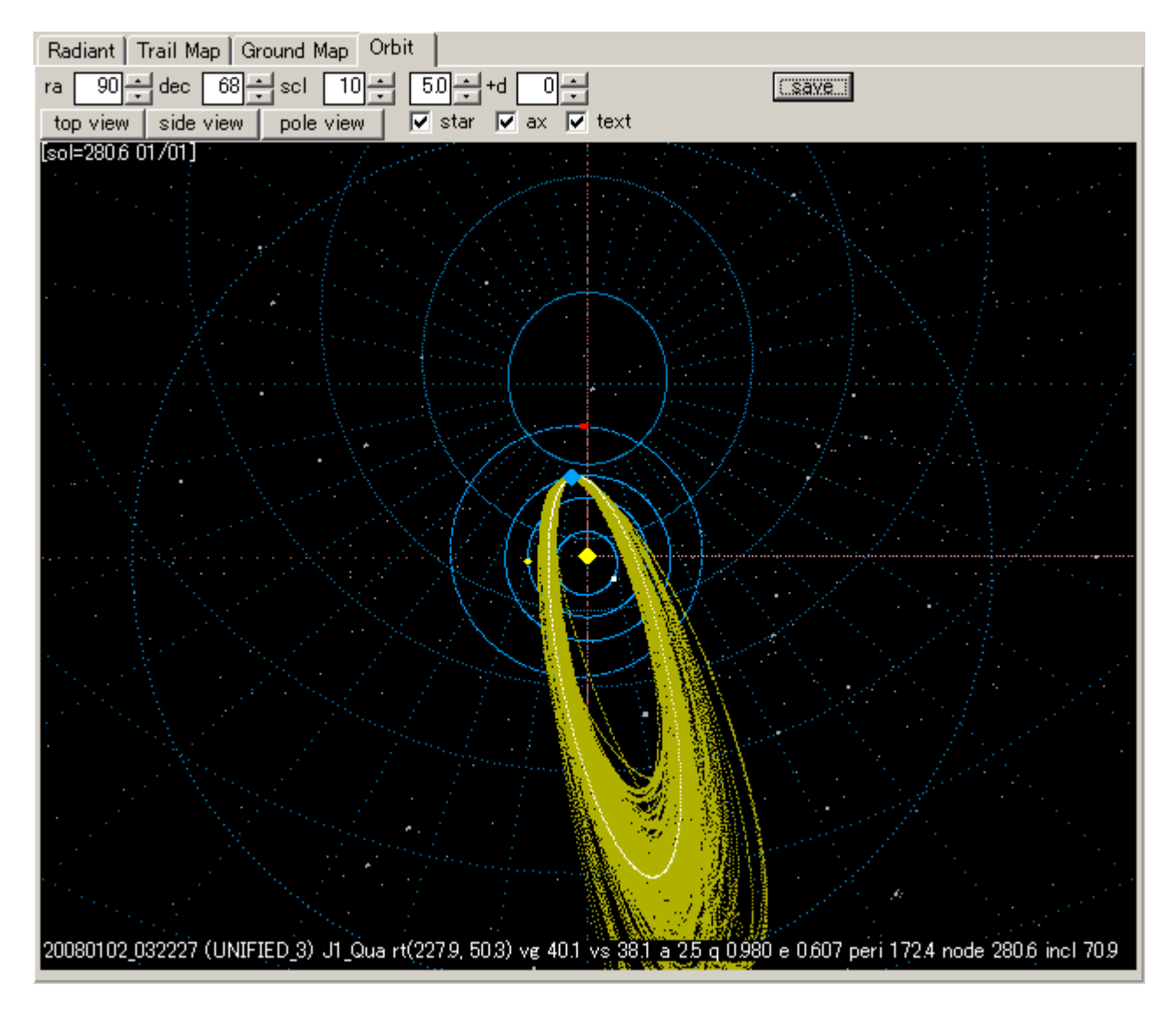

Orbit は太陽系俯瞰図上に流星軌道を表示します。以下のオプションが指定できます。 特定の軌道をクリックすることにより、そのレコードを選択ハイライト表示することができます。

- **ra** : 視点位置の赤経を 度単位で指定します。
- **dec** : 視点位置の赤緯を度単位で指定します。
- **scl** : ウィンドの横サイズに相当する距離(au)を指定します。
- **star** : 指定等級までの恒星を表示します。
- **+d** : 輻射点,apex,anti-helion の計算日付を指定日数増減します。
- **ax** : 赤経赤緯線を表示します。
- **txt** : 文字情報を表示します。
- **top view** : 黄道面を真上からみた図
- **side view** : 黄道面を地球が中心に来る真横からみた図
- **pole view** : 選択軌道の軌道平面の極方向からみた図(1 つの軌道をクリックして選択してい ること)
- **save** : 図をファイルに bmp 形式で格納します。

## <span id="page-18-0"></span>5. 技術資料

# 5.1 データ一覧

ベースウィンドリスト内容 (U2\_\*.csv 内容と対応しています。single site モード時は一部しか数値が有 効になりません)

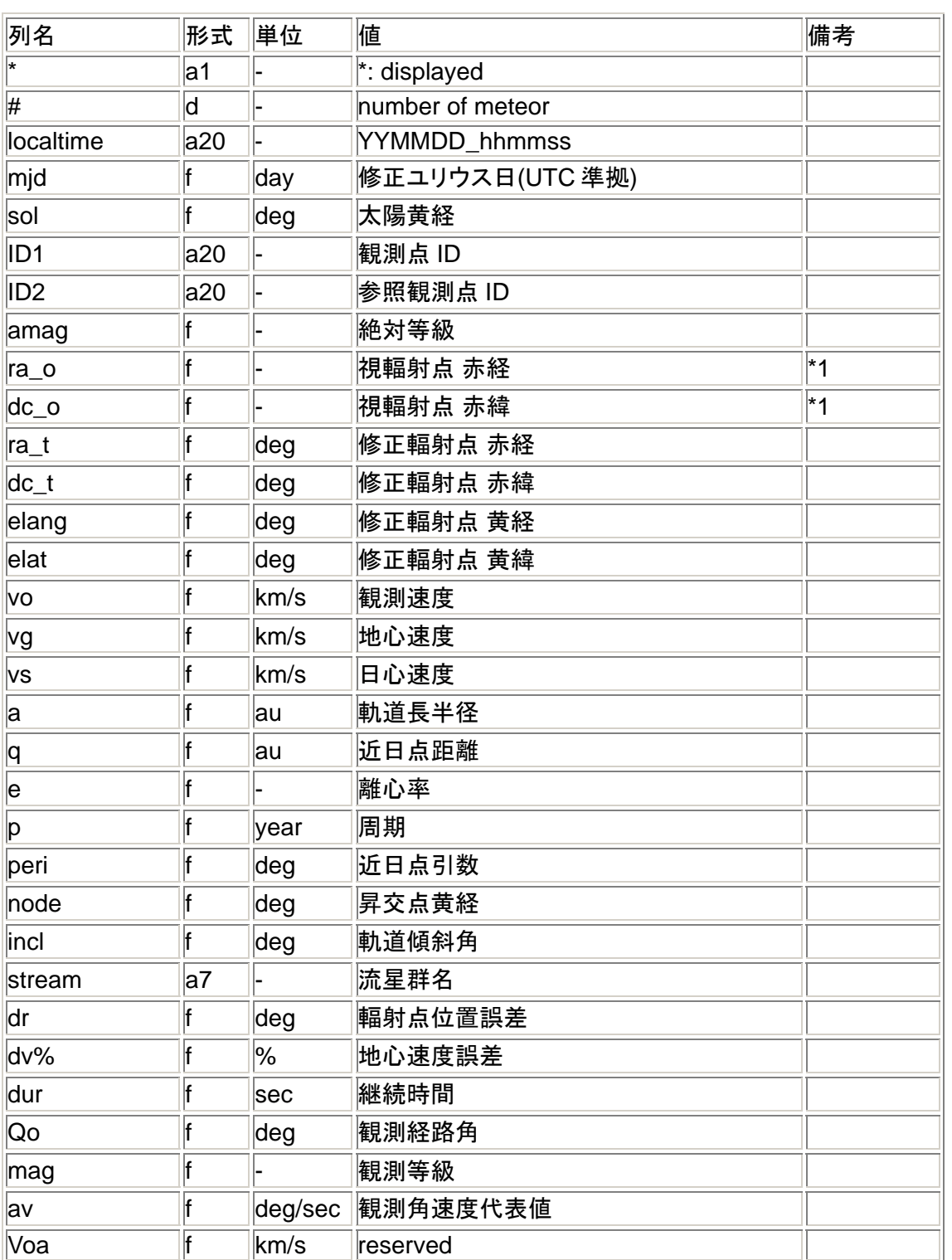

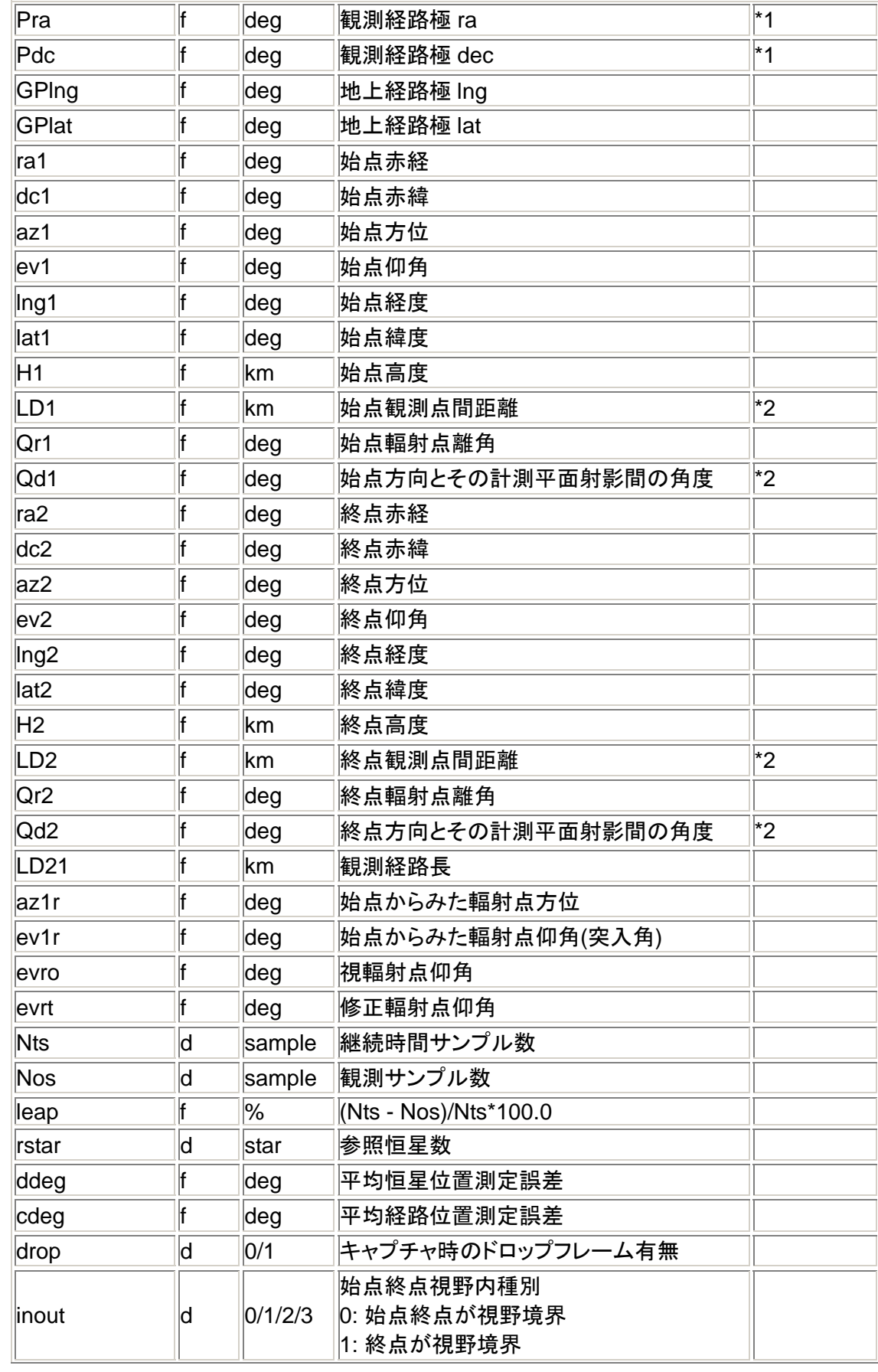

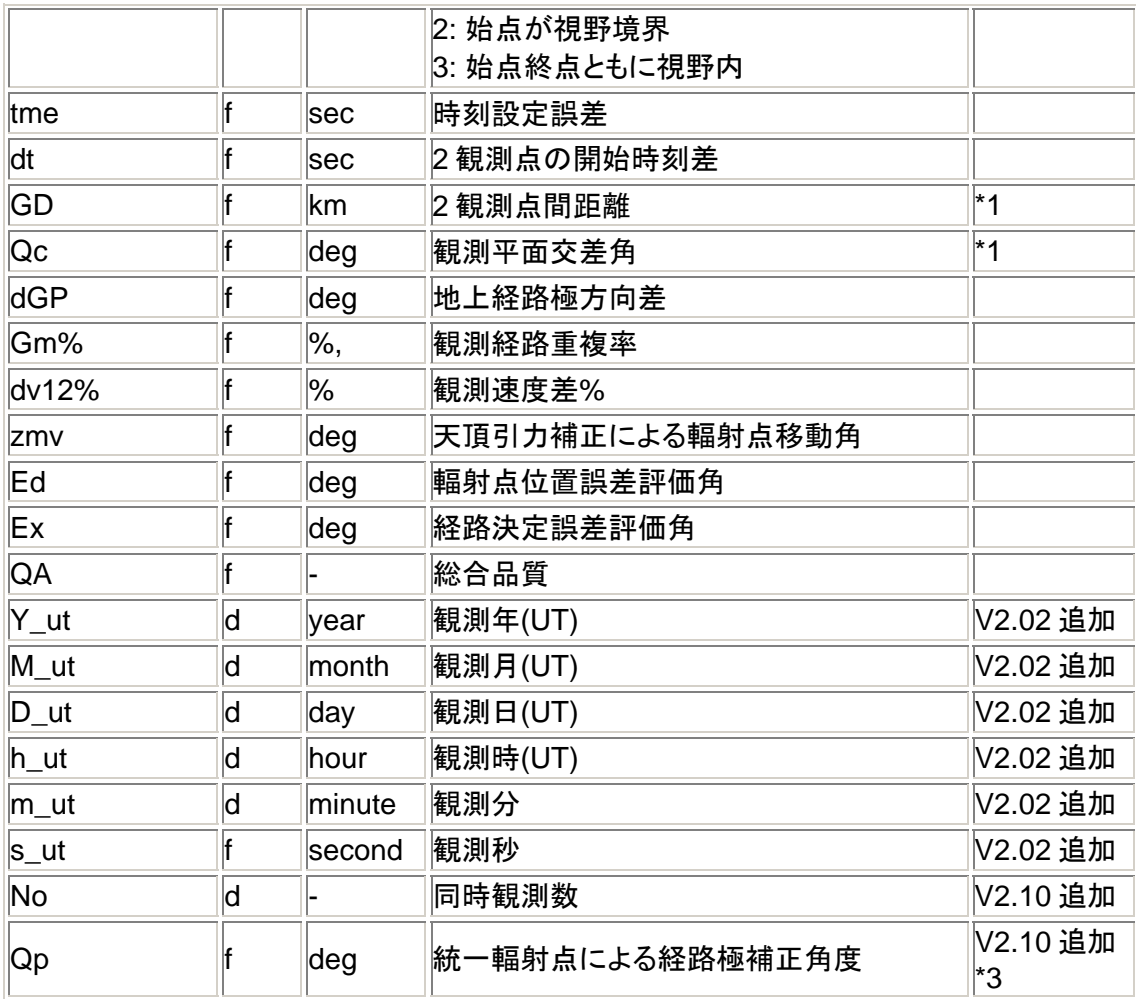

\*1 : 観測輻射点 R、観測平面、経路極 P1,P2, 交差角 Qc の関係

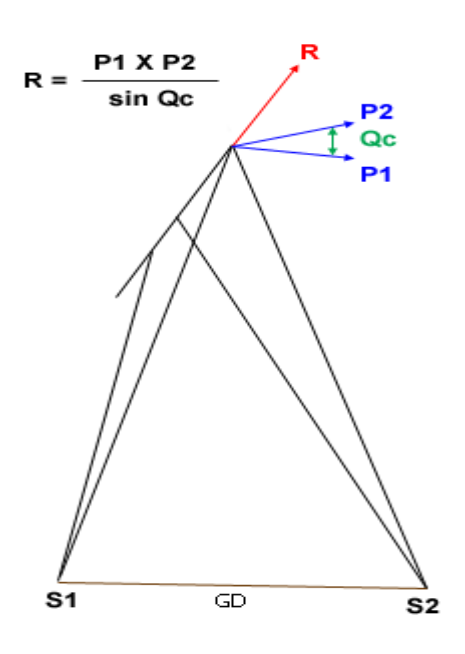

<span id="page-21-0"></span>\*2 観測平面、経路極 P2, 観測点計測平面射影間交差角 Qd 、対象距離 L の関係

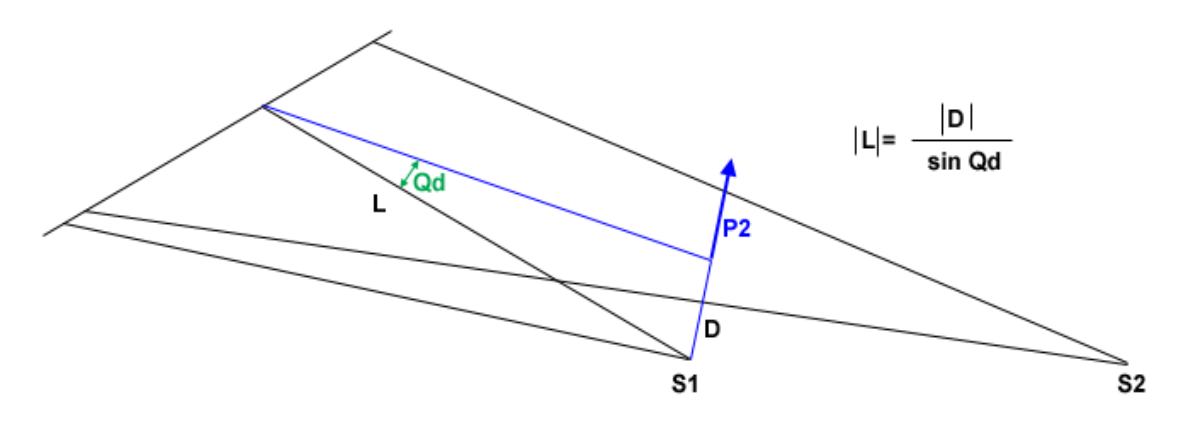

\*3 統一輻射点計算における 観測極 P, 統一輻射点 Ru, 経路極補正角度 Qp の関係

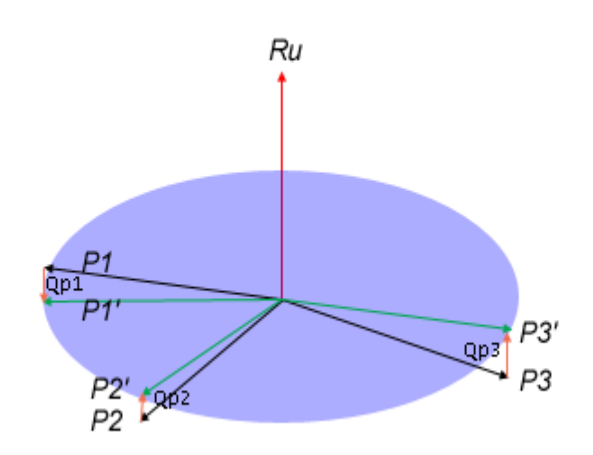

unit vector of pole direction:  $Pi = (\lambda_i, \mu_i, \nu_i)$ unit vector of unified radiant direction:  $Ru = (\lambda, \mu, \nu)$ TotalError:  $E = \sum (\lambda_i \lambda_i + \mu_i \mu_i + v_i v_i)^2$  $\frac{dE}{d\lambda_{r}} = \sum_{i} \lambda_{i}^{2} + 2\nu_{r} \sum_{i} \nu_{i}\lambda_{i} + 2\mu_{r} \sum_{i} \lambda_{i}\mu_{i} = 0$  $\frac{dE}{d\mu_r} = \sum_i \mu_i^2 + 2\lambda_r \sum_i \lambda_i \mu_i + 2\nu_r \sum_i \mu_i \nu_i = 0$  $\frac{dE}{dV_r} = \sum_i v_i^2 + 2\mu_r \sum_i \mu_i v_i + 2\lambda_r \sum_i v_i \lambda_i = 0$ 

## 5.2 制限

- UFOOrbitV2 には以下の数量制限があります。
	- o ID : 1000 以下
	- o 読み込みレコード総数 : 400000 以下
- M\*.csv 上の群分類名が \_ で始まるものは読み込まれません。
- M\*.csv 上 dur が 0.01 秒以下のものは読み込まれません。
- 観測方向の赤道座標と、地表座標の辻褄があわないものは エラーとして処理され無視されま す。
- 日時、ID、ra1 が同一のレコードが 2 つ以上あった場合、いずれか 1 つが使用され、他は無視 されます。
- 1970 年以前の日時は処理できません。

<span id="page-22-0"></span>5.3 外部データ入力

- 外部データは レコードバージョン R90 および R80 を持つカンマ区切りテキスト(CSV ファイル) に記入します。
- R80 または R90 形式の CSV ファイルを入力ディレクトリに置くだけで、通常の M.CSV と同時 に入力し、同時流星発見および軌道計算できます。
- 外部データは 観測地の緯度経度を正確に記入する必要があります。

[R90 フォーマット]

 R90 形式データでは流星の赤経赤緯が不明の場合には、観測地の緯度経度、観測方位仰角 から、赤経赤緯を自動計算して使用します。 流星の観測方位仰角が不明の場合には、観測地 の緯度経度、観測赤緯赤経から、観測方位仰角を自動計算して使用します。

- R90 形式のサンプル
	- o 完全な形式 -> [R90-1.csv](http://sonotaco.com/soft/UO2/media/R90-1.csv)
	- o 赤経赤緯が不明な形式 -> [R90-2.csv](http://sonotaco.com/soft/UO2/media/R90-2.csv)
	- o 方位仰角が不明な形式 -[> R90-3.csv](http://sonotaco.com/soft/UO2/media/R90-3.csv)
- レコードの説明
	- o Ver: "R90" 固定です。
	- Y M D h m s 流星検出開始時刻(地方時間)です。
	- o Mag : 等級 (参考情報です、不明な場合は 0 を設定して下さい)
	- o Dur: 継続時間(秒) --- 角速度算出に使用します。できるだけ正確に設定して下さい。 不明な場合は 0 を指定します。
	- o Az1: 開始位置観測方位(度) 南**=0.0** 西=90.0--- 方位仰角が不明な場合は Az1~Alt2 はすべて 999.9 と指定して下さい。
	- o Alt1 開始位置観測仰角(度)
	- o Az2: 終了位置観測方位(度) 南**=0.0** 西=90.0
	- o Alt2: 終了位置観測仰角(度)
	- o Ra1: 開始位置赤経(度)--- 赤経赤緯が不明な場合は Ra1~Dec2 はすべて 999.9 と 指定して下さい。
	- o Dec1:開始位置赤緯(度)
	- o Ra2: 終了位置赤経(度)
	- o Dec2:終了位置赤緯(度)
	- o ID: 観測点識別 ID(英数 16 文字まで)
	- o Long: 観測地 東経(度)
	- o Lat: 観測地 北緯(度)
	- o Alt: 観測地 標高(m)
	- o TZ: 観測地タイムゾーン(時) ---日本では 9.0 を設定します。

[R80 フォーマット]

- R80 形式データは UFOAnalyzer が出力する MCSV と同等の観測平面の極データ、観測誤 差を含むものです。
- R80 形式データは INF2MCSV プログラムによって生成されたものが利用できます。 INF2MCSV については SonotaCo.com を参照してください。
- R90 形式のサンプル
	- o [R80sample.csv](http://sonotaco.com/soft/UO2/media/R80sample.csv)

• R80 レコード

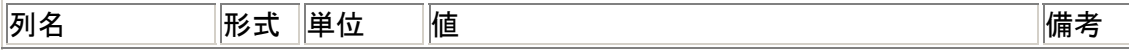

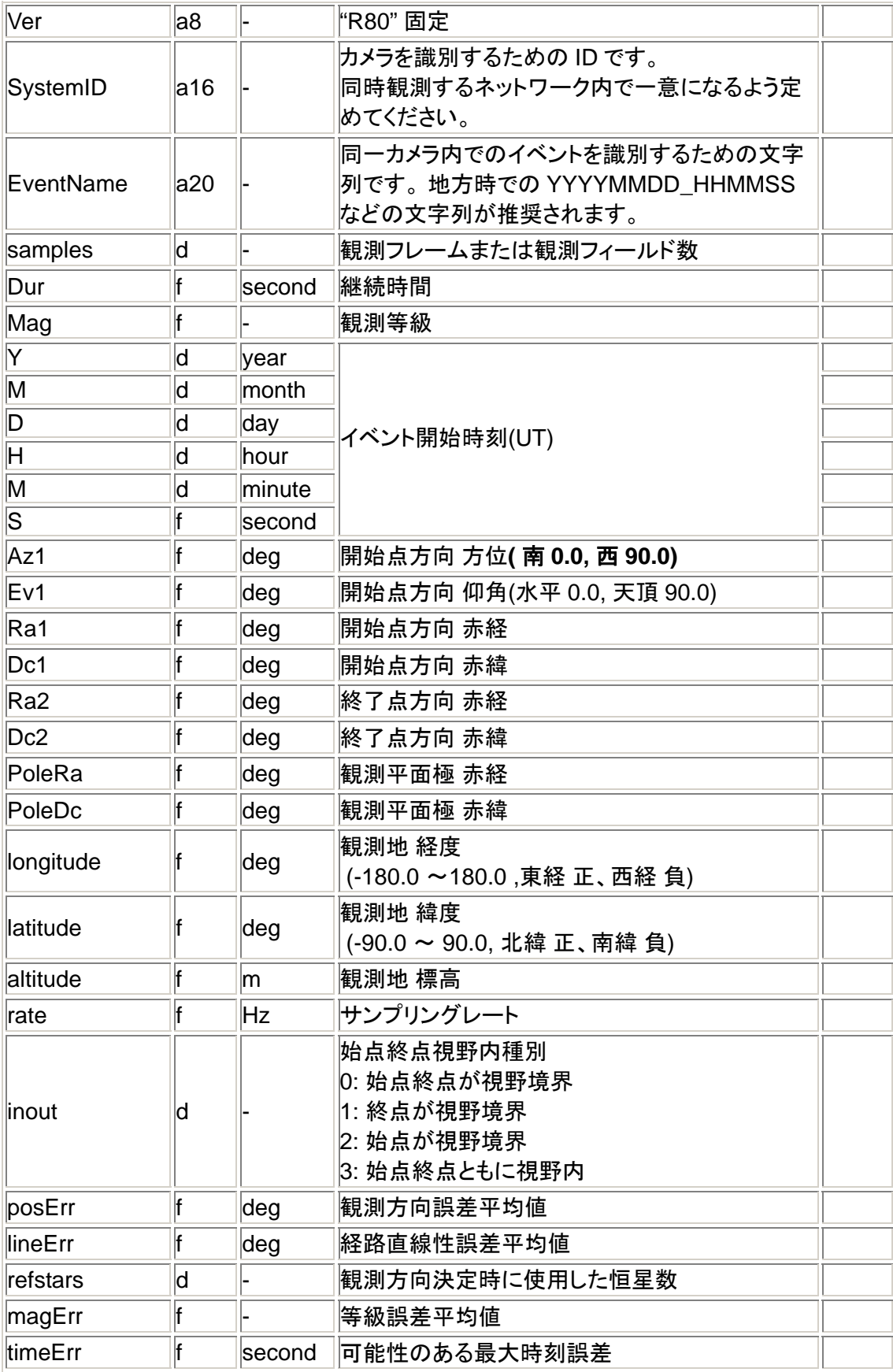

<span id="page-24-0"></span>6. 利用上の注意

UFOOrbitV2 は 2004 年 12 月に作成した UFOOrbit の改良版で SonotaCo の著作物です。 個人の非営利目的に限り無償でご使用頂けます。再配布は禁止します。

UFOOrbit が出力する図については、非営利目的の教育および学術用途には自由にお使い頂いてか まいません。

その他の使用に関しては SonotaCo までご相談ください。

尚、UFOOrbitV2 のパーケージには、第三者の公開データを元にしたデータが含まれています。取り 扱いにはご注意ください。

• 星図データ : 以下より 6 等級以上の明るさの恒星データを UFO シリーズ用に加工して作成し ました。

o SKY2000 Star Catalog <http://tdc-www.harvard.edu/catalogs/sky2k.html>

- 地図データ : 以下のデータをもとに UFO シリーズ用専用形式のデータを作成しました。
	- o NASA スペースシャトルのレーダー観測によって作成された SRTM30
- 輻射点情報 : 以下の情報と [SonotaCo Network](http://sonotaco.jp/)における 2004 年以降の実際の観測結果を もとに作成しました。
	- o International Meteor Organization<http://www.imo.net/>
	- o <http://www.metrec.org/>imc06.pdf by Sirko Molau
	- o 日本流星研究会 <http://www.nms.gr.jp/>

7. 謝辞

UFOOrbit は SonotaCo Network 参加者の観測結果を処理するツールとして開発されました。 日々観測し、結果を公開して下さっている多くの流星観測者の努力なくしてはこれは実現でき ませんでした。データを提供して下さり、多くのフィードバックを頂いた SonotaCo Network 各位 にお礼申し上げます。

流星軌道計算プログラム開発に当たっては以下の書籍からその基本的な方式を学びました。 この書籍なくしては実現できなかったと思います。

天体軌道論 長谷川一郎著 恒星社厚生閣 ISBN 4-7699-0572-6 C2044

マニュアル作成に当たっては、長野県の Toshihiro Masuzawa さんに多大なご協力を頂きまし た。改めて感謝申し上げます。

### <span id="page-25-0"></span>8. 改版履歴

V2.11 2008/2/27

• elng か負の値となることがないようにした。

V2.10 2008/2/9

- unified radiant モードを追加した。
	- single site,pair,unified radiant の動作モードを記憶することとした。
- 結果のリストおよび U\*.csv 出力 に No, Qp を加え U\*.csv のレコードバージョンを 513 とした。
- Quality チェックに H1 の最低値を加えた。
- Quality シートに 同時流星判定のための dD を加えた。
- Quality シートの all check,all pass を Q0 から Q3 の 4 つのプリセットに変更した。
- Trail map に ro.rt の表示オンオフ機能を追加した。
- Oribt の表示をウィンドサイズに依存せず、縦横比を常に 1 とした。
- Gm の計算で経路が離れている時の負の値を従来の 距離(km) から 距離/全長に変更した。
- mjd 計算が一部単精度になっていたものを倍精度に統一した。
- レコードリスト上の\*列、#列の右クリック でその行の全同時観測の選択オンするようにした。
- 経路始点間距離が経路長和の 2 倍以上ある組み合わせは同時観測と見なさないこととした。
- Ground Map で M\*A.XML を参照した H と Vo の変化グラフを表示可能とした。
- 外部入力フォーマット R80 形式に対応した(V2.05)。

V2.04 2007/6/18

- Radiatnt で、中心位置 Dec の指定が 0 以外の時にマウス位置を誤るバグを修正した。
- バージョンを Main シートに表示するようにした。

V2.03 2007/6/7

- UO2\_Quality.log の形式を一部変更し、サマリー情報を加えた。
- dt および DG の条件設定を変更しても、次回軌道時まで効力がなかったバグを修正した。

V2.02

• 結果のリストおよび U\*.csv 出力 に Y,M,D,h,m,s (UT) を加え U\*.csv のレコードバージョンを 512 とした。

V2.01 2007/5/20

- 太陽黄経がこれまで瞬時分点で計算されていたものを J2000.0 に変更した。
- single site モードにおける regroup で高速流星が群と判定されにくい問題を改善した。
- 地上経路の一致部分が全くない時に、Gm のチェックをオンにしても排除されない問題を修正 した。
- QA の設定が保存されていなかったものを保存するようにした。
- 輻射点リストから gCm を削除した。

V2.00 2007/4/9 初版